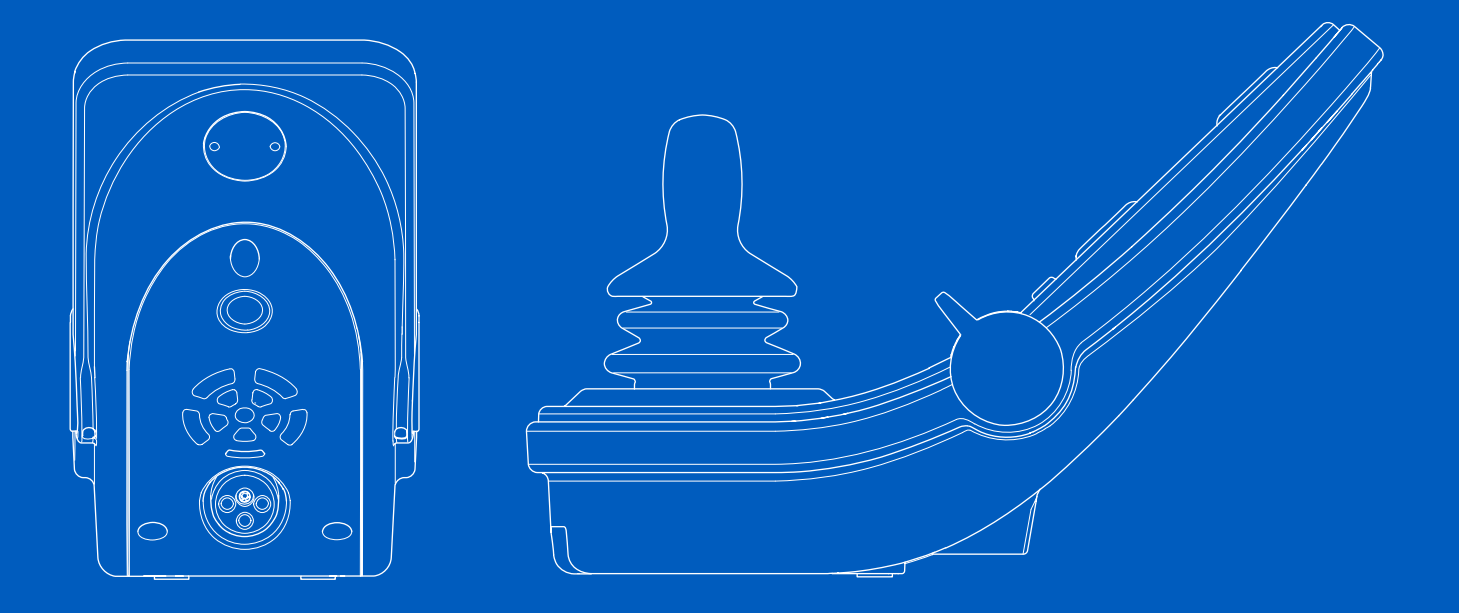

**Power Platform R-net LCD (CJSM2)** Manuale utente | Italiano

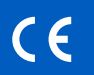

### Introduzione

Il presente manuale utente descrive le funzioni della Power Platform R-net LCD (CJSM2) Consolle di comando ed è pensato come integrazione del manuale utente della carrozzina elettrica.

Leggere attentamente e rispettare tutte le istruzioni e le avvertenze contenute nei manuali forniti con la carrozzina elettrica e gli accessori. L'utilizzo errato può comportare il pericolo di lesioni all'utente e danni alla carrozzina. Per limitare questi rischi, leggere attentamente tutta la documentazione fornita, in particolare le norme di sicurezza e le avvertenze.

Inoltre, prima di iniziare a utilizzare la carrozzina è fondamentale dedicare un tempo sufficiente a familiarizzare con i diversi pulsanti, le funzioni e i comandi della carrozzina, così come con le varie possibilità di regolazione del sedile della carrozzina e i relativi accessori.

Tutte le informazioni, immagini, illustrazioni e specifiche si basano sulle informazioni sul prodotto disponibili al momento. Le immagini e illustrazioni sono esempi rappresentativi e non intendono essere riproduzioni esatte delle parti in oggetto.

Ci riserviamo il diritto di apportare modifiche al prodotto senza preavviso.

Prodotto e pubblicato da Permobil Edizione: 3 Data: 2024-03-11 Ordine n: 340204 ita-IT

### Come contattare Permobil

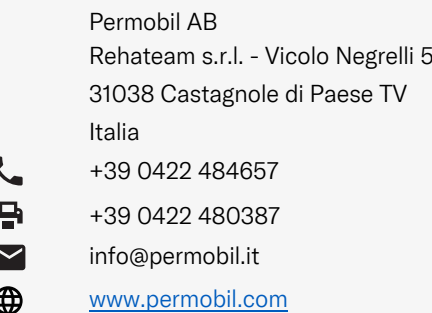

### Sede centrale del gruppo Permobil

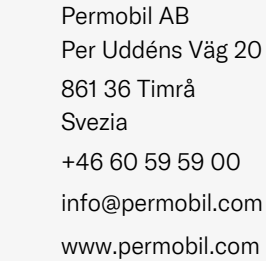

⊕

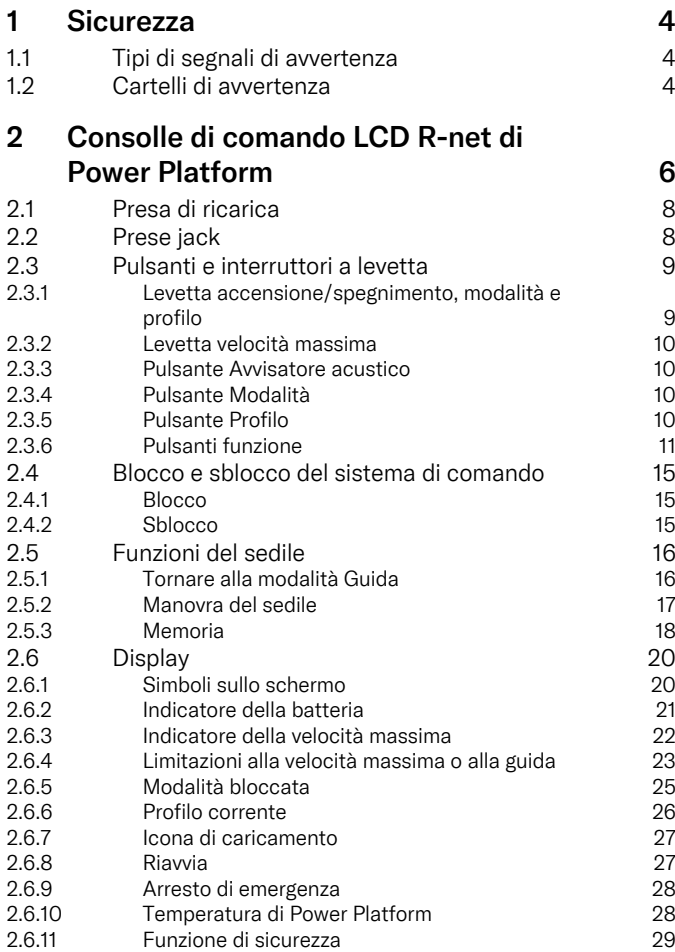

4

4

4

6

8

8

9

9

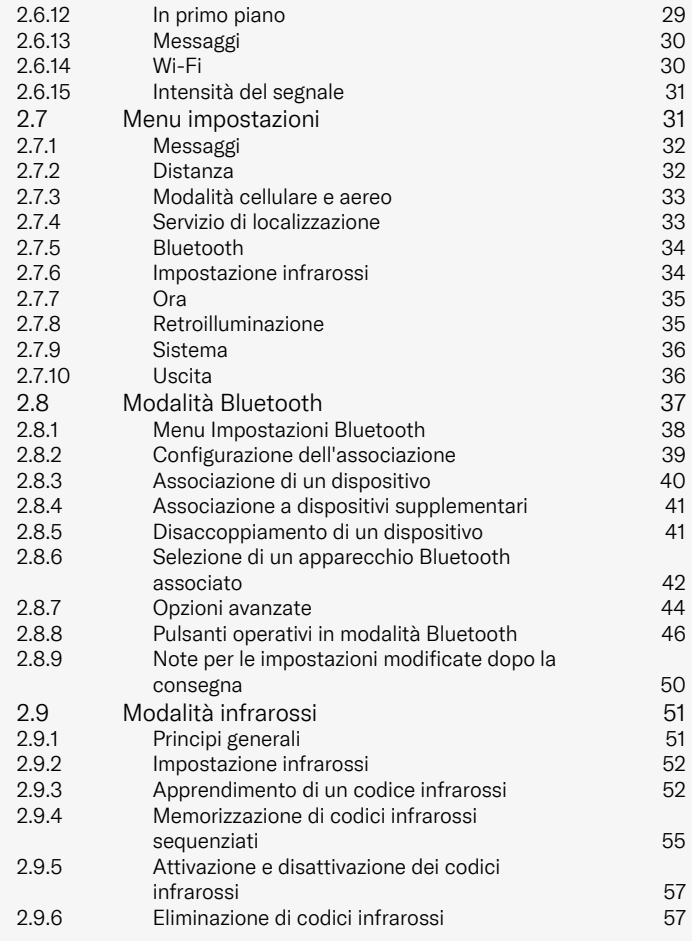

# <span id="page-3-0"></span>**Sicurezza**

# <span id="page-3-1"></span>1.1 Tipi di segnali di avvertenza

Nel presente manuale vengono utilizzati i seguenti tipi di cartelli di avvertenza:

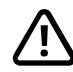

## **TENZIONE!**

Indica una situazione di pericolo che, se non evitata, può provocare lesioni gravi o mortali e danni al prodotto o ad altri oggetti.

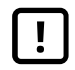

## PRUDENZA!

Indica una situazione di pericolo che, se non evitata, può provocare danni al prodotto o altri danni materiali.

# IMPORTANTE!

Indica informazioni importanti.

# 1.2 Cartelli di avvertenza

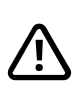

<span id="page-3-2"></span>ATTENZIONE! Attivare la modalità aereo nelle aree in cui la trasmissione radio non è consentita

<span id="page-3-3"></span>La Power Platform sulla carrozzina contiene un radiotrasmettitore. In alcune aree, la trasmissione radio non è consentita e la carrozzina deve essere impostata sulla modalità aereo . Tali aree comprendono, fra le altre:

- Aree con atmosfere potenzialmente esplosive, quali punti di rifornimento carburante, sottocoperta delle navi, strutture di stoccaggio o trasferimento chimico o di carburante, aree in cui l'aria contiene sostanze chimiche o particelle, tra cui grani, polvere o polveri metalliche.
- Aree in cui il silenzio radio è obbligatorio, ad esempio gli ospedali, le cliniche o i centri sanitari, al fine di prevenire possibili interferenze con le apparecchiature mediche sensibili.
- Gli aeroporti o i velivoli dove sono state ricevute istruzioni in tal senso da parte del personale aeroportuale o di bordo.
- Aree dove si adoperano esplosivi o aree in cui è obbligatorio spegnere i dispositivi elettronici o le apparecchiature radio bidirezionali al fine di evitare di interferire con le operazioni che prevedono esplosioni.

L'utente deve prestare attenzione ai luoghi in cui le trasmissioni radio sono consentite e a quelli in cui sono vietate.

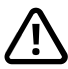

### ATTENZIONE! Sostituire sempre le coperture del joystick danneggiate

Proteggere la carrozzina da qualsiasi esposizione all'umidità, compresi pioggia, neve, fango o schizzi.

Se le coperture o la guaina del joystick presentano fessure o lacerazioni, sostituire immediatamente il componente danneggiato. In caso contrario, l'umidità potrebbe penetrare nei componenti elettronici e provocare danni a persone e cose, compresi incendi.

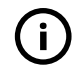

IMPORTANTE! Rilasciando il joystick si blocca il movimento del sedile

<span id="page-4-1"></span>Rilasciare il joystick in qualsiasi momento per arrestare il movimento del sedile.

### IMPORTANTE! Utilizzare esclusivamente il caricabatterie fornito in dotazione

<span id="page-4-0"></span>La garanzia sulla carrozzina decade se si collegano alla presa di ricarica sulla consolle di comando dispositivi diversi dal caricabatterie fornito in dotazione o dalla chiave di bloccaggio.

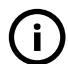

### IMPORTANTE! I dati del sistema possono essere trasmessi

<span id="page-4-2"></span>La Power Platform sulla carrozzina è in grado di registrare i dati di sistema e, se attiva, può in taluni casi trasmettere alcuni dati, tra cui la posizione GPS. Queste informazioni consentono, ad esempio, di esaminare i sistemi delle carrozzine e migliorare costantemente la sicurezza del prodotto. Permobil può accedere alle informazioni e condividerle con altri:

- con il consenso del proprietario della carrozzina o del suo rappresentante;
- per scopi collegati alla ricerca sulla sicurezza o all'analisi della carrozzina;
- in risposta a una richiesta ufficiale da parte delle autorità per l'applicazione della legge o altre istituzioni pubbliche;
- per la risoluzione di controversie che coinvolgono Permobil, le sue affiliate o il reparto vendite/assistenza; e
- per quanto previsto o consentito dalla legge.

Per ulteriori informazioni sulle modalità di utilizzo dei dati da parte di Permobil, consultare l'informativa sulla privacy all'indirizzo https://privacy.permobil.com/

<span id="page-5-0"></span>2 Consolle di comando LCD R-net di Power Platform

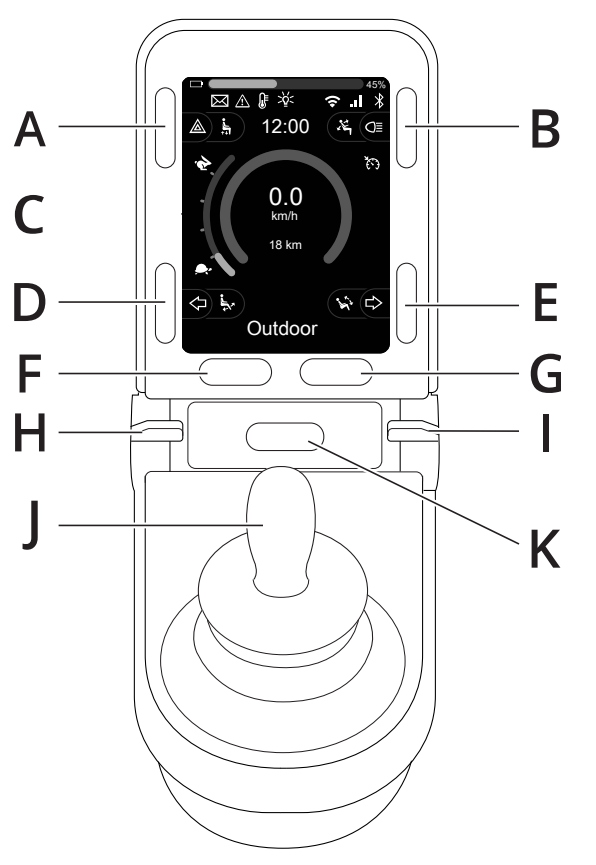

- A. Luci di emergenza e sollevatore del sedile
- B. Luci e ribaltamento schienale
- C. Schermo
- D. Indicatore di direzione sinistra e ribaltamento del poggiagambe
- E. Indicatore di direzione destra e ribaltamento sedile
- F. Pulsante Modalità
- G. Pulsante Profilo
- H. Alimentazione principale on/off; selettore Modalità o Profilo
- I. Levetta velocità massima, riduzione o aumento
- J. Joystick
- K. Pulsante Avvisatore acustico

6 - Consolle di [comando](#page-5-0) LCD R-net di Power Platform

La figura riassuntiva riportata alla pagina precedente illustra le funzioni principali della consolle di comando. I pulsanti, i selettori e il joystick possono avere funzioni aggiuntive.

La presa di ricarica è situata nella parte anteriore della consolle.

Sulla base della consolle si trovano due prese jack. Una è progettata per un interruttore di accensione/spegnimento esterno e l'altra per un interruttore esterno di selezione del profilo.

La carrozzina può anche essere dotata di una consolle di comando aggiuntiva per il sedile.

## <span id="page-7-0"></span>2.1 Presa di ricarica

Questa presa può essere utilizzata solo per la ricarica o il blocco della carrozzina. Non collegare alcun tipo di cavo di programmazione a questa presa. Questa presa non deve essere usata per alimentare un altro dispositivo elettrico. Collegando altri dispositivi elettrici si rischia di danneggiare il sistema di comando o interferire con i valori di compatibilità elettromagnetica (EMC) della carrozzina.

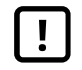

IMPORTANTE! Utilizzare [esclusivamente](#page-4-0) il [caricabatterie](#page-4-0) fornito in dotazione

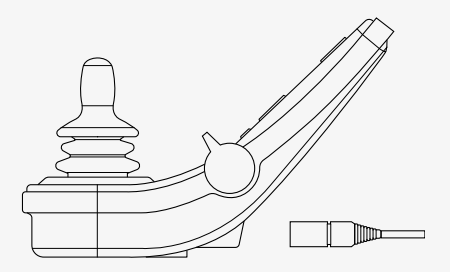

## <span id="page-7-1"></span>2.2 Prese jack

Il jack per l'interruttore di accensione/spegnimento esterno  $\bullet$  permette all'utente di attivare e disattivare il sistema di comando per mezzo di un dispositivo esterno, ad es. un pulsante buddy.

Il jack per il selettore del profilo esterno  $\Theta$  permette all'utente di selezionare profili per mezzo di un dispositivo esterno, ad es. un pulsante. Per cambiare profilo durante la guida, è sufficiente premere il pulsante.

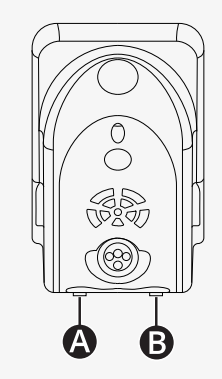

## <span id="page-8-0"></span>2.3 Pulsanti e interruttori a levetta

La consolle di comando presenta un totale di 7 pulsanti e 2 interruttori a levetta.

### <span id="page-8-1"></span>2.3.1 Levetta accensione/spegnimento, modalità e profilo

L'interruttore a levetta viene utilizzato per accendere o spegnere il sistema di comando.

Spingere l'interruttore a levetta in avanti per accendere l'alimentazione. Tirare indietro l'interruttore a levetta per spegnere l'alimentazione.

L'interruttore a levetta si può utilizzare anche per scorrere i profili e le modalità disponibili. Spingere la levetta in avanti per scorrere i profili e le modalità disponibili.

Se la consolle è dotata di una versione precedente dell'interruttore a levetta, come illustrato nella figura, seguire le indicazioni riportate di seguito.

Tirare indietro l'interruttore a levetta per accendere o spegnere l'alimentazione.

L'interruttore a levetta si può utilizzare anche per scorrere i profili e le modalità disponibili. Spingere la levetta in avanti per scorrere i profili e le modalità disponibili.

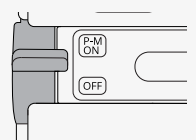

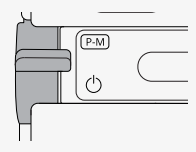

### <span id="page-9-0"></span>2.3.2 Levetta velocità massima

Questa levetta consente di ridurre o aumentare la velocità massima della carrozzina. L'indicatore della velocità massima sul display mostra le impostazioni correnti. Spingere la levetta in avanti per aumentare il valore e indietro per diminuirlo.

Se la carrozzina è dotata di una Power Platform, sulla consolle di comando sono presenti nuove icone. Vedere il capitolo 2.6 *[Display](#page-19-0)*, pag. 20, .

### <span id="page-9-1"></span>2.3.3 Pulsante Avvisatore acustico

Premendo questo pulsante è possibile far suonare l'avvisatore acustico.

### <span id="page-9-2"></span>2.3.4 Pulsante Modalità

Il pulsante Modalità consente all'utente di spostarsi tra le modalità operative disponibili per il sistema di comando. Il numero di modalità disponibili varia.

### <span id="page-9-3"></span>2.3.5 Pulsante Profilo

Il pulsante Profilo consente all'utente di spostarsi tra i profili disponibili per il sistema di comando. Il numero di profili disponibili varia.

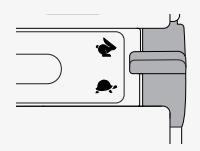

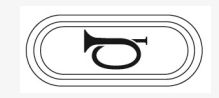

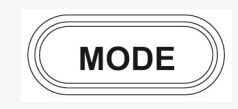

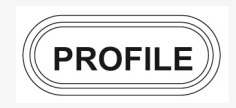

### <span id="page-10-0"></span>2.3.6 Pulsanti funzione

Sul lato sinistro e destro del display sono presenti quattro pulsanti funzione. I simboli sullo schermo mostrano la funzione corrente.

### 2.3.6.1 Luci di emergenza e sollevatore del sedile

Questo pulsante controlla i lampeggiatori di emergenza della carrozzina se la carrozzina è dotata di luci, e il sollevatore del sedile se questa funzione è programmata per la consolle di comando.

Gli indicatori luminosi di emergenza si utilizzano quando la carrozzina è posizionata in modo tale da ostruire il passaggio ad altri. Quando i lampeggiatori di emergenza sono accesi, un simbolo sullo schermo lampeggia in sincronia con i lampeggiatori di emergenza della carrozzina.

Accensione e spegnimento dei lampeggiatori di emergenza.

- 1. Premere il pulsante per accendere i lampeggiatori di emergenza.
- 2. Premere nuovamente il pulsante per spegnere i lampeggiatori di emergenza.

Comando del sollevatore del sedile.

- 1. Tenere premuto il pulsante per sollevare il sedile nella posizione desiderata.
- 2. Tenere nuovamente premuto il pulsante per abbassare il sedile nella posizione desiderata.

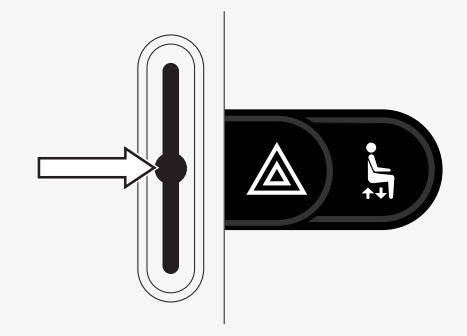

### 2.3.6.2 Luci e ribaltamento schienale

Questo pulsante controlla le luci anteriori e posteriori se la carrozzina è dotata di luci e il ribaltamento schienale, se questa funzione è programmata per la consolle di comando.

Quando le luci sono accese, si accende un simbolo sulla schermata.

Per accendere e spegnere le luci.

- 1. Premere il pulsante per accendere le luci anteriori e le luci posteriori.
- 2. Per spegnere le luci anteriori e le luci posteriori, premere nuovamente il pulsante.

Regolazione del ribaltamento dello schienale.

- 1. Tenere premuto il pulsante per ribaltare lo schienale in avanti nella posizione desiderata.
- 2. Tenere nuovamente premuto il pulsante per ribaltare lo schienale all'indietro nella posizione desiderata.

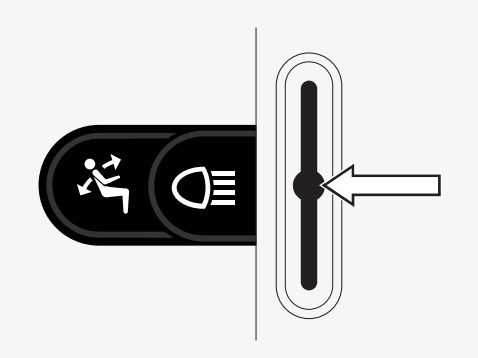

### 2.3.6.3 Indicatore di direzione sinistra e ribaltamento del poggiagambe

Questo pulsante controlla l'indicatore di direzione sinistro se la carrozzina è dotata di luci e il ribaltamento del poggiagambe, se questa funzione è programmata per la consolle di comando.

Quando l'indicatore di direzione sinistro è acceso, un simbolo sullo schermo lampeggia in sincronia con l'indicatore di direzione sinistro della carrozzina.

Per accendere e spegnere l'indicatore di direzione sinistro.

- 1. Premere il pulsante per accendere l'indicatore di direzione sinistro.
- 2. Premere nuovamente il pulsante per spegnere l'indicatore di direzione sinistro.

Regolazione del ribaltamento del poggiagambe.

- 1. Tenere premuto il pulsante per ribaltare il poggiagambe in avanti nella posizione desiderata.
- 2. Tenere nuovamente premuto il pulsante per ribaltare il poggiagambe all'indietro nella posizione desiderata.

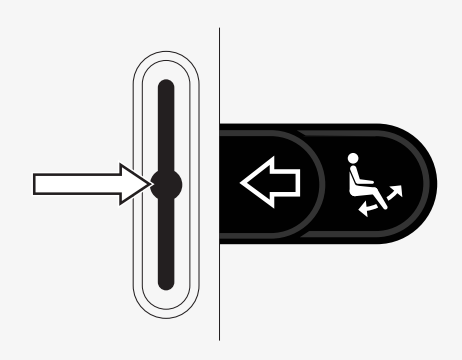

### 2.3.6.4 Indicatore di direzione destra e ribaltamento sedile

Questo pulsante controlla l'indicatore di direzione destro se la carrozzina è dotata di luci e il ribaltamento sedile, se questa funzione è programmata per la consolle di comando.

Quando l'indicatore di direzione destro è acceso, un simbolo sullo schermo lampeggia in sincronia con l'indicatore di direzione destro della carrozzina.

Accensione e spegnimento dell'indicatore di direzione destro.

- 1. Premere il pulsante per accendere l'indicatore di direzione destro.
- 2. Premere nuovamente il pulsante per spegnere l'indicatore di direzione destro.

Regolazione del ribaltamento sedile.

- 1. Tenere premuto il pulsante per ribaltare il sedile in avanti nella posizione desiderata.
- 2. Tenere nuovamente premuto il pulsante per ribaltare il sedile all'indietro nella posizione desiderata.

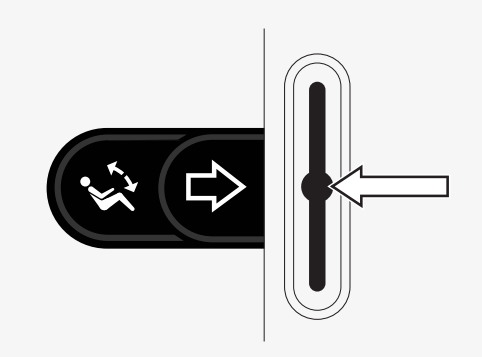

## <span id="page-14-0"></span>2.4 Blocco e sblocco del sistema di comando

### <span id="page-14-1"></span>2.4.1 Blocco

- Accendere il sistema di comando e spostare la levetta all'indietro.
- Dopo un secondo, il sistema di comando emetterà un segnale acustico. Rilasciare la levetta.
- Inclinare il joystick in avanti finché il sistema di comando non emette un segnale acustico.
- Inclinare il joystick all'indietro finché il sistema di comando non emette un segnale acustico.
- Rilasciare il joystick: verrà emesso un segnale acustico prolungato.
- La carrozzina è bloccata.
- La carrozzina è spenta.

## <span id="page-14-2"></span>2.4.2 Sblocco

- Se il sistema di comando è spento, spostare la levetta in avanti.
- Inclinare il joystick in avanti finché il sistema di comando non emette un segnale acustico.
- Inclinare il joystick all'indietro finché il sistema di comando non emette un segnale acustico.
- Rilasciare il joystick: verrà emesso un segnale acustico prolungato.
- La carrozzina è sbloccata.

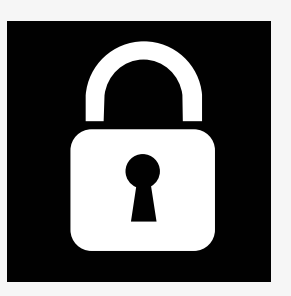

## <span id="page-15-0"></span>2.5 Funzioni del sedile

Non tutte le funzioni del sedile sono disponibili su tutti i modelli.

In alcuni sedili, le funzioni del sedile possono essere comandate mediante il joystick della consolle di comando. Alcuni modelli possono memorizzare sei posizioni del sedile. Il meccanismo di regolazione del sedile conserva ogni posizione memorizzata. Questo permette di recuperare facilmente una posizione salvata in precedenza.

### <span id="page-15-1"></span>2.5.1 Tornare alla modalità Guida

Premere il pulsante Modalità una o più volte, finché sul display della consolle di comando non compare un'immagine standard del display con l'indicatore di velocità.

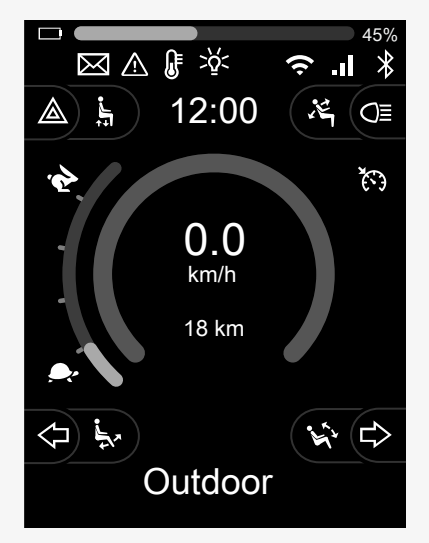

### <span id="page-16-0"></span>2.5.2 Manovra del sedile

- 1. Premere il pulsante Modalità una o più volte, finché sul display della consolle di comando non viene visualizzata l'icona della funzione del sedile.
- 2. Spostare il joystick verso destra o sinistra per selezionare una funzione del sedile. Sul display compare l'icona della funzione del sedile selezionata. Le icone visualizzate possono cambiare a seconda del modello del sedile e delle funzioni disponibili.
- 3. Spostare il joystick in avanti o all'indietro per attivare la funzione.

In modalità sedile, vengono visualizzate le frecce.

- Le frecce bianche indicano le direzioni in cui è possibile regolare una funzione.
- Le frecce grigie indicano che una direzione non è possibile.
- Se si tenta di azionare una funzione dopo aver raggiunto la posizione finale, la freccia lampeggia in grigio.

Se insieme all'icona del sedile compare il simbolo M, significa che la funzione memoria è stata selezionata. Spostare il joystick verso destra o sinistra per selezionare una funzione del sedile.

Per ulteriori informazioni sulle funzioni di memoria, vedere 2.5.3 *[Memoria](#page-17-0)*, pag. 18.

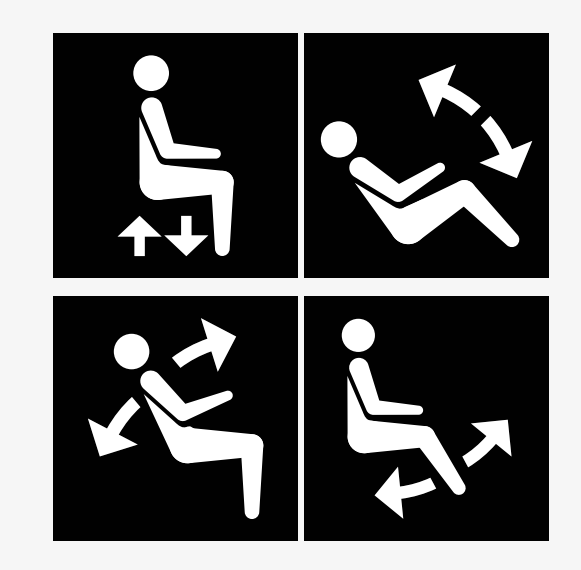

### <span id="page-17-0"></span>2.5.3 Memoria

### 2.5.3.1 Salvare una posizione del sedile

Alcuni sistemi di comando del sedile possono memorizzare sei posizioni di seduta. Il meccanismo di regolazione del sedile conserva ogni posizione memorizzata. Questo permette di recuperare facilmente una posizione salvata in precedenza.

Come memorizzare una posizione di seduta:

- 1. Regolare la funzione del sedile nella posizione desiderata.
- 2. Selezionare la funzione memoria del sedile premendo il pulsante Modalità una o più volte, finché sul display della consolle di comando non compare l'icona del sedile.
- 3. Spostare il joystick verso sinistra o destra per selezionare una posizione memorizzata (M home, M1, M2M3, M4 o M5). Sul display della consolle di comando è visualizzato il simbolo della memoria M per la posizione memorizzata selezionata.
- 4. Spostare il joystick all'indietro e tenerlo premuto per tre secondi per attivare la funzione di salvataggio. Il simbolo della memoria M lampeggia. Spostare il joystick in avanti e tenerlo premuto per tre secondi per salvare la posizione corrente.
- 5. Il simbolo di memoria M rimane visualizzato sul display per due secondi per confermare che la posizione è stata memorizzata, quindi il simbolo di memoria M scompare.

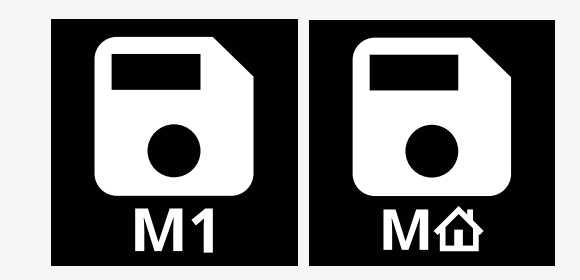

### 2.5.3.2 Recupero della posizione del sedile dalla memoria

Come recuperare dalla memoria una posizione di seduta:

- 1. Premere il pulsante Modalità una o più volte, finché sul display della consolle di comando non viene visualizzata l'icona della funzione del sedile.
- 2. Spostare il joystick verso sinistra o destra per selezionare una posizione memorizzata (M home, M1, M2M3, M4 o M5). Sul display della consolle di comando sono visualizzati l'icona del sedile e il simbolo della memoria M per la posizione memorizzata selezionata.
- 3. Premere il joystick in avanti. Il sedile si regola in base alla posizione precedentemente memorizzata. Per motivi di sicurezza, il joystick deve essere tenuto in avanti finché il sedile non è completamente regolato in posizione memorizzata. Una volta assunta la posizione memorizzata, il sedile si arresta.

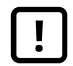

IMPORTANTE! [Rilasciando](#page-4-1) il joystick si blocca il [movimento](#page-4-1) del sedile

4. Se si seleziona una posizione del sedile memorizzata mentre è in modalità bloccata, la carrozzina continuerà a muoversi fino a raggiungere la posizione memorizzata. Vedere 2.6.5 *[Modalità](#page-24-0) bloccata*, pag. 25.

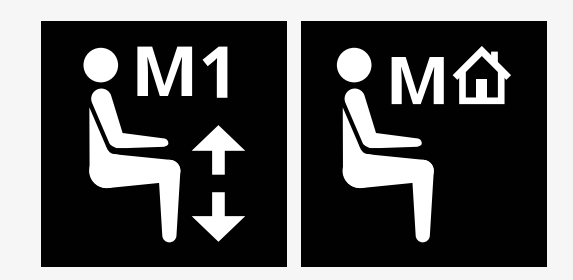

## <span id="page-19-0"></span>2.6 Display

Lo stato del sistema di comando viene visualizzato sul display. Il sistema di comando è acceso quando il display è retroilluminato.

### <span id="page-19-1"></span>2.6.1 Simboli sullo schermo

Lo schermo di guida R-net comprende elementi comuni, sempre presenti, ed elementi che compaiono solo in certe circostanze.

- $\bullet$  Nome del profilo
- Indicatore di direzione sinistra e ribaltamento del poggiagambe
- Indicatore della velocità massima
- Luci di emergenza e sollevatore del sedile
- **O** Indicatore della batteria
- **O** Orologio
- **O** Luci e ribaltamento schienale
- Velocità attuale o limitazioni nella modalità sedile
- Indicatore di direzione destra e ribaltamento sedile

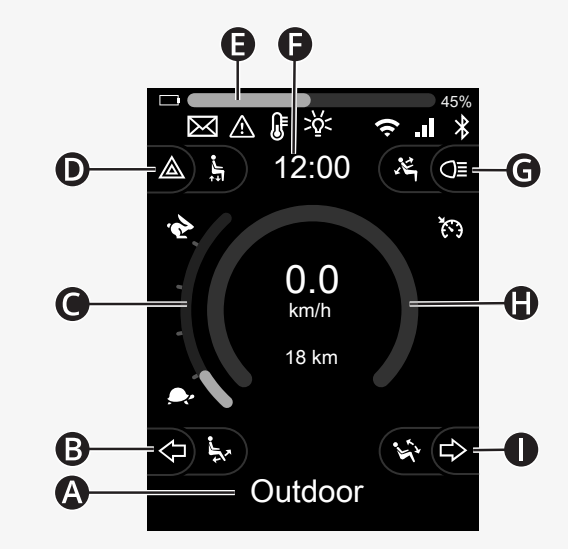

### <span id="page-20-0"></span>2.6.2 Indicatore della batteria

Il livello della batteria viene visualizzato come segue:

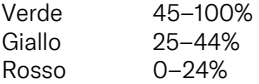

La barra della batteria lampeggia quando passa da verde a giallo e tra i livelli gialli. Lampeggia ripetutamente a livello rosso.

Il livello della batteria viene visualizzato anche in percentuale a destra della barra della batteria. La percentuale varia in incrementi di cinque.

Quando i livelli si accendono gradualmente, la carrozzina è in caricamento. La carrozzina non potrà essere guidata finché il caricabatterie non sarà scollegato e potrebbe essere necessario spegnere e riaccendere il sistema di comando.

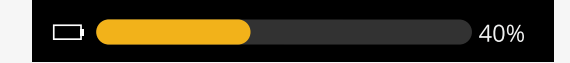

### <span id="page-21-0"></span>2.6.3 Indicatore della velocità massima

La velocità massima attuale viene visualizzata sulla scala tra i simboli della lepre e della tartaruga.

L'impostazione della velocità massima può essere regolata con la levetta velocità.

### 2.6.3.1 Simboli lepre e tartaruga

Il simbolo lepre indica una velocità superiore.

Il simbolo della tartaruga indica una velocità inferiore.

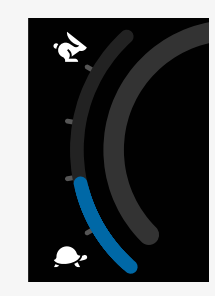

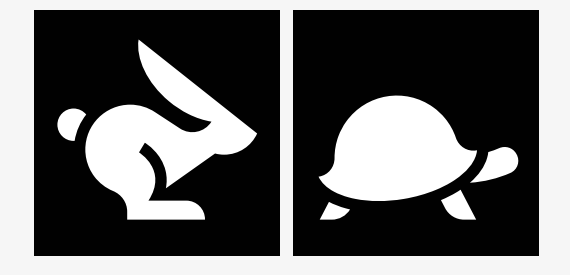

### <span id="page-22-0"></span>2.6.4 Limitazioni alla velocità massima o alla guida

In modalità di marcia le limitazioni della velocità massima vengono visualizzate nella barra di velocità a sinistra come combinazione di velocità ridotta e con il simbolo della tartaruga in arancione.

Di seguito viene illustrato un esempio di limitazione della velocità massima a 3 km/h, indicata da due elementi:

- la barra ridotta a sinistra per l'impostazione della velocità massima e
- la tartaruga arancione visualizzata al centro dello schermo.

Qui è illustrato un esempio di nessuna limitazione applicata alla velocità massima.

Il numero nella parte inferiore della schermata indica la distanza percorsa dalla carrozzina. In questo esempio la distanza è di 33 km.

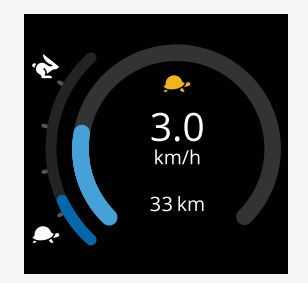

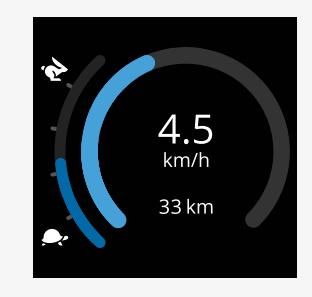

In modalità Sedile, il colore del cerchio indica diverse cose:

- Il colore verde indica che la velocità massima non è limitata dalla funzione sedile attiva visualizzata.
- Il colore giallo indica che la velocità massima è limitata dalla funzione sedile attiva visualizzata.
- Il colore rosso indica che la guida è bloccata dalla funzione del sedile attiva visualizzata.

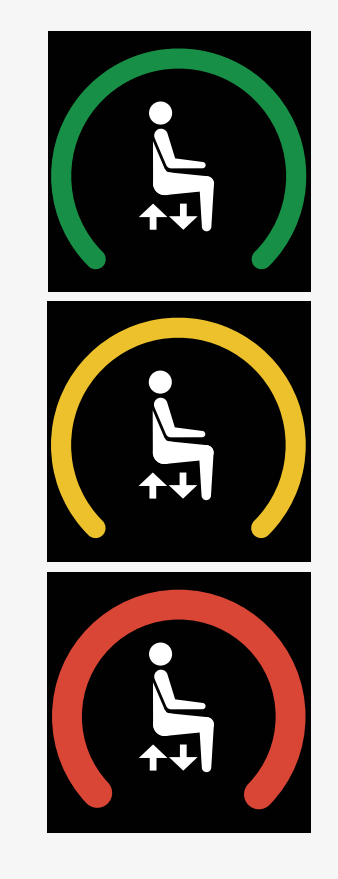

### <span id="page-24-0"></span>2.6.5 Modalità bloccata

La modalità bloccata non è disponibile su tutti i modelli di carrozzina. La modalità bloccata può essere applicata alla modalità di guida o alle funzioni del sedile.

Alcune carrozzine hanno la guida bloccata. Esistono due tipi di guida bloccata.

1. Il simbolo del blocco crociera indica che è possibile effettuare regolazioni continue alla velocità.

Il simbolo è grigio quando il blocco crociera è attivato. Il simbolo è arancione quando si guida con il blocco crociera.

2. Il simbolo di blocco a fasi indica che la velocità può essere regolata a intervalli impostati.

Il simbolo è grigio quando il blocco a fasi è attivato. L'intervallo selezionato è indicato dal numero di fasi arancioni visualizzate.

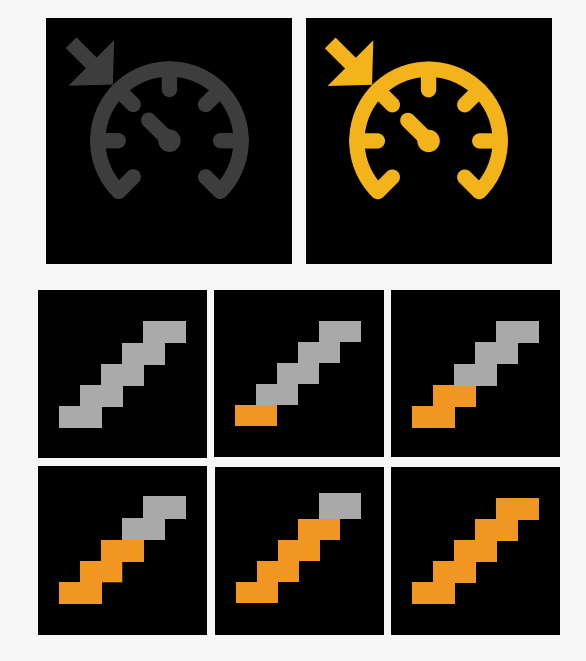

Alcune carrozzine sono dotate di funzioni sedile bloccate. Il simbolo diventa arancione quando la funzione sedile è bloccata.

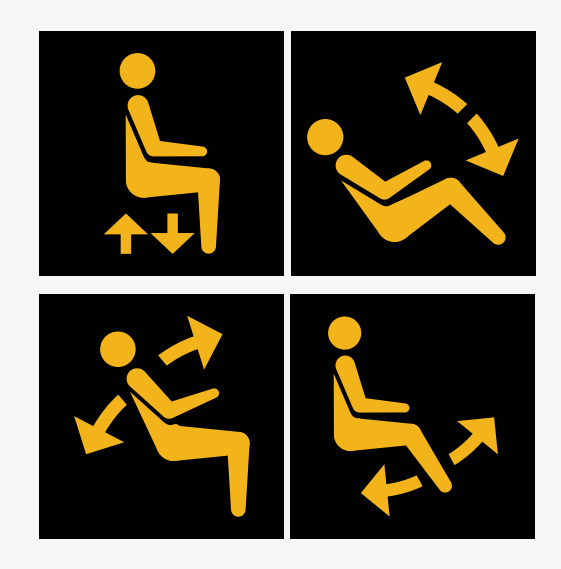

### <span id="page-25-0"></span>2.6.6 Profilo corrente

Il numero di profilo indica il profilo utilizzato attualmente dal sistema di comando. Il testo del profilo corrisponde al nome o alla descrizione del profilo utilizzato attualmente dal sistema di comando.

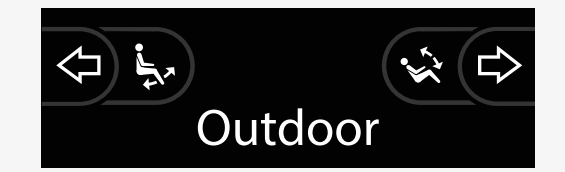

### <span id="page-26-0"></span>2.6.7 Icona di caricamento

Durante il caricamento del sistema viene visualizzato un cerchio di rotazione.

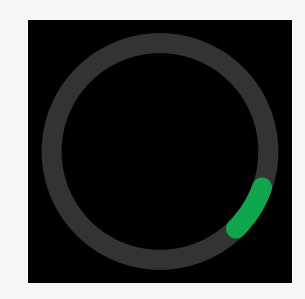

### <span id="page-26-1"></span>2.6.8 Riavvia

Quando il sistema di comando richiede un riavvio, ad es. dopo la riconfigurazione di un modulo, questo simbolo lampeggia.

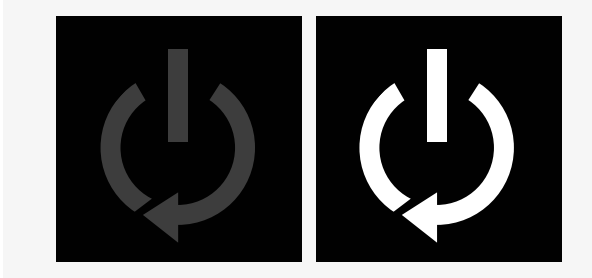

### <span id="page-27-0"></span>2.6.9 Arresto di emergenza

Se il sistema di comando è programmato per la modalità latched drive o per l'azionamento mediante attuatore, di solito un interruttore per l'arresto di emergenza è collegato al jack dell'interruttore per il selettore esterno del profilo. Questo simbolo lampeggia se l'interruttore di arresto di emergenza viene azionato o scollegato.

### <span id="page-27-1"></span>2.6.10 Temperatura di Power Platform

Questo simbolo indica che è stata attivata la funzione Power Platform.

Questa funzione di sicurezza riduce la potenza dei motori e si ripristina automaticamente quando il sistema di controllo si è raffreddato.

Quando compare questo simbolo, guidare lentamente o fermare la carrozzina.

Se Power Platform continua ad aumentare, può raggiungere un livello in cui è necessario raffreddarla: a quel punto non sarà più possibile guidare la carrozzina.

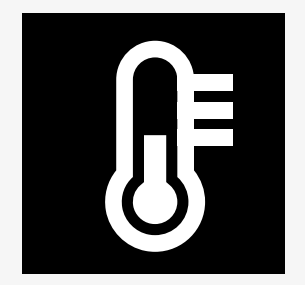

**F-STOP** 

### <span id="page-28-0"></span>2.6.11 Funzione di sicurezza

Questo simbolo indica che è stata attivata una funzione di sicurezza. Un esempio di una funzione di sicurezza è quando la temperatura del motore diventa troppo elevata.

Questa funzione di sicurezza riduce la potenza dei motori e si ripristina automaticamente dopo un certo periodo di tempo.

Quando il sistema viene ripristinato, il simbolo scompare. Quando compare questo simbolo, guidare lentamente o fermare la carrozzina. Permobil raccomanda di guidare lentamente per un breve periodo dopo la scomparsa del simbolo, per evitare di sovraccaricare inutilmente la carrozzina.

Se il simbolo compare più volte e la carrozzina non viene guidata in nessuna delle condizioni menzionate nel capitolo Limitazioni di guida, potrebbe essersi verificato un guasto. Rivolgersi al tecnico dell'assistenza.

### <span id="page-28-1"></span>2.6.12 In primo piano

Quando il sistema di comando comprende più di un metodo di comando diretto, ad esempio un modulo joystick secondario o un modulo operatore doppio, il modulo responsabile del comando in un determinato momento è accompagnato dal simbolo "in primo piano".

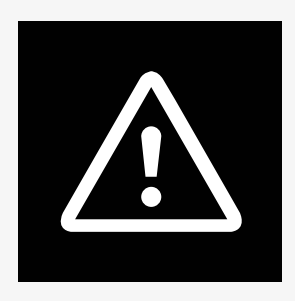

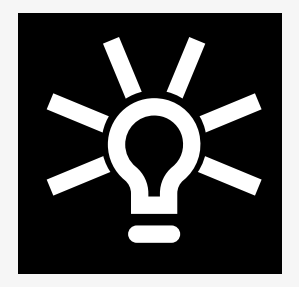

### <span id="page-29-0"></span>2.6.13 Messaggi

L'icona lampeggia quando è disponibile un messaggio per l'utente.

# X

### <span id="page-29-1"></span>2.6.14 Wi-Fi

Questo simbolo indica la presenza e l'intensità di un segnale Wi-Fi rilevato.

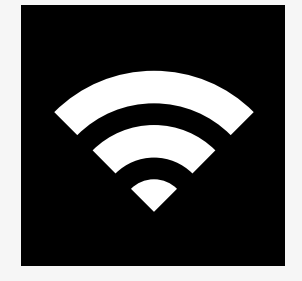

### <span id="page-30-0"></span>2.6.15 Intensità del segnale

Questo simbolo indica la presenza e l'intensità di un segnale di rete radio rilevato.

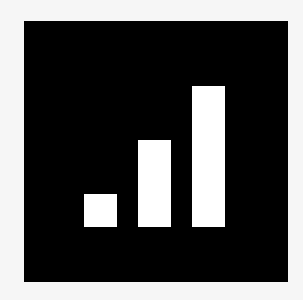

## <span id="page-30-1"></span>2.7 Menu impostazioni

Il menu Impostazioni consente all'utente ad esempio di modificare l'orologio, la luminosità dello schermo e il colore dello sfondo.

Tenere premuto il pulsante funzione per i lampeggiatori di emergenza per aprire il menu delle impostazioni. Se i pulsanti funzione della consolle di comando sono programmati con le funzioni del sedile, premere prima il pulsante modalità una o più volte finché sullo schermo non compare l'icona delle impostazioni, quindi tenere premuto il pulsante funzione per i lampeggiatori di emergenza per aprire il menu delle impostazioni.

Spostare il joystick per scorrere il menu. Inclinando il joystick verso destra si apre un sottomenu con le opzioni relative alla funzione selezionata.

Selezionare *Esci* nella parte inferiore del menu, quindi spostare il joystick a destra per uscire dal menu delle impostazioni.

Le sezioni a seguire descrivono le voci di menu.

### <span id="page-31-0"></span>2.7.1 Messaggi

Non disponibile in tutte le consolle di comando.

Inclinando il joystick a destra si apre un sottomenu per accedere ai messaggi.

### <span id="page-31-1"></span>2.7.2 Distanza

La sezione seguente descrive i sottomenu relativi alla voce Distanza.

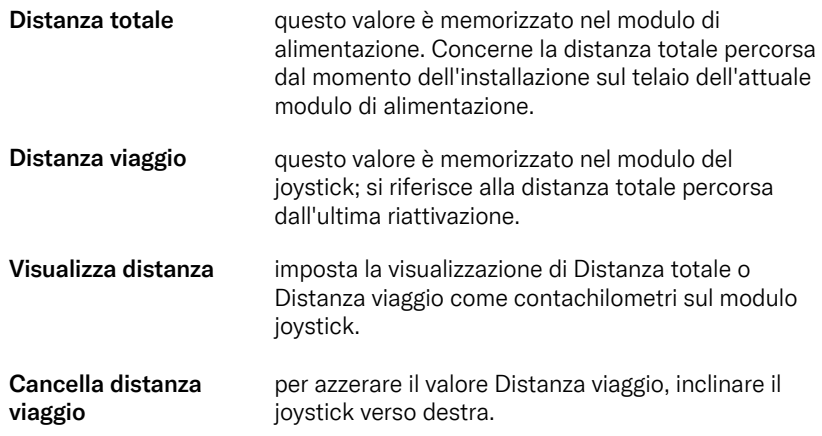

### <span id="page-32-0"></span>2.7.3 Modalità cellulare e aereo

Attiva o disattiva la funzione cellulare. Quando la funzione cellulare è disattivata, la carrozzina è in modalità aereo.

In alcune aree, la trasmissione radio non è consentita e la carrozzina deve essere impostata sulla modalità aereo .

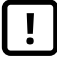

IMPORTANTE! I dati del sistema [possono](#page-4-2) essere [trasmessi](#page-4-2)

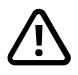

ATTENZIONE! Attivare la [modalità](#page-3-3) aereo nelle aree in cui la [trasmissione](#page-3-3) radio non è consentita

### <span id="page-32-1"></span>2.7.4 Servizio di localizzazione

Attiva o disattiva il servizio di localizzazione.

### <span id="page-33-0"></span>2.7.5 Bluetooth

Inclinando il joystick a destra si apre un sottomenu per la configurazione dello schermo in modalità Bluetooth®

Vedere il capitolo 2.8 *Modalità [Bluetooth](#page-36-0)*, pag. 37, .

### <span id="page-33-1"></span>2.7.6 Impostazione infrarossi

Per le consolle di comando dotate di infrarossi integrati.

Inclinando il joystick a destra si apre un sottomenu per la lettura e l'eliminazione dei codici degli infrarossi.

Vedere il capitolo 2.9 *Modalità [infrarossi](#page-50-0)*, pag. 51, .

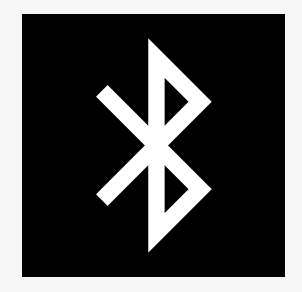

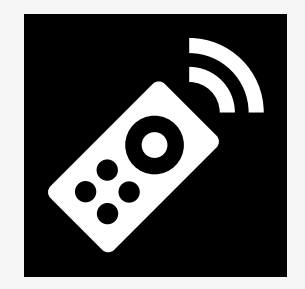

### <span id="page-34-0"></span>2.7.7 Ora

La sezione seguente descrive i sottomenu relativi alla voce Ora.

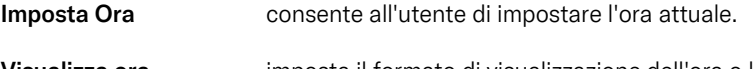

Visualizza ora imposta il formato di visualizzazione dell'ora o lo disattiva. Le opzioni disponibili sono 12 ore, 24 ore oppure Off.

### <span id="page-34-1"></span>2.7.8 Retroilluminazione

La sezione seguente descrive i sottomenu relativi alla voce Retroilluminazione.

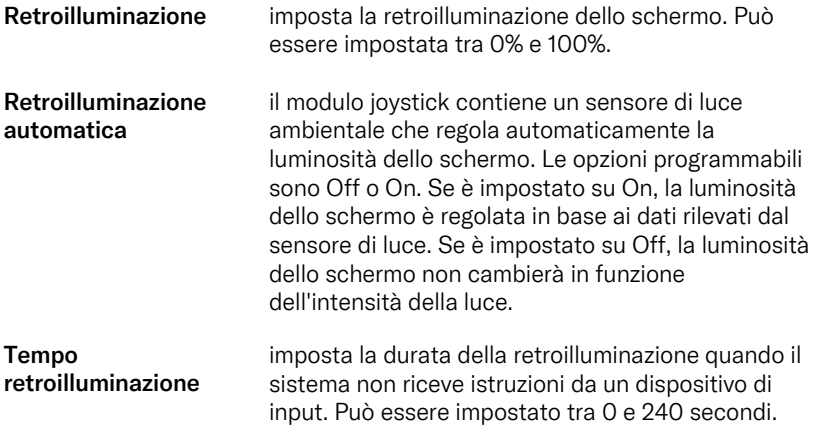

### <span id="page-35-0"></span>2.7.9 Sistema

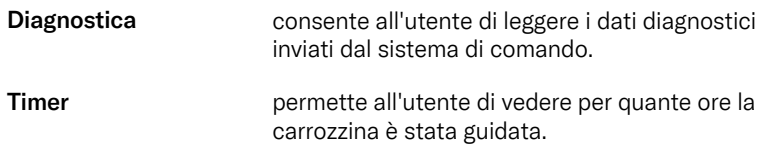

### <span id="page-35-1"></span>2.7.10 Uscita

Esce dal Menu impostazioni.

## <span id="page-36-0"></span>2.8 Modalità Bluetooth

La carrozzina è dotata di una Power Platform con Bluetooth. Le funzioni Bluetooth sono preprogrammate su una configurazione di base nel profilo *dispositivi Bluetooth*. descritta di seguito.

La configurazione di base è predisposta per l'associazione di più dispositivi Bluetooth. È possibile apportare modifiche alla configurazione dal menu delle impostazioni Bluetooth. Ad esempio, è possibile attivare i comandi del mouse, regolare il tempo di spostamento e regolare la velocità del puntatore del mouse.

Per controllare un dispositivo Bluetooth dalla consolle di comando della carrozzina, la modalità Bluetooth deve essere attivata e il dispositivo Bluetooth deve essere associato alla carrozzina. Vedere 2.8.1 *Menu [Impostazioni](#page-37-0) Bluetooth*.

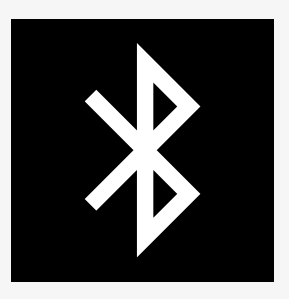

### <span id="page-37-0"></span>2.8.1 Menu Impostazioni Bluetooth

Tenere premuto il pulsante funzione per i lampeggiatori di emergenza per aprire il menu principale delle impostazioni. Selezionare *Bluetooth* per aprire il menu delle impostazioni Bluetooth.

Se i pulsanti funzione della consolle di comando sono programmati con le funzioni del sedile, premere il pulsante modalità una o più volte finché sullo schermo non compare l'icona delle impostazioni. Tenere premuto il pulsante funzione accanto all'icona delle impostazioni per aprire il menu delle impostazioni. Selezionare *Bluetooth* per aprire il menu delle impostazioni Bluetooth.

Dal menu delle impostazioni Bluetooth, è possibile attivare o disattivare la modalità Bluetooth e *Consentire l'associazione*.

Per associare un dispositivo Bluetooth alla carrozzina, seguire le istruzioni per l'impostazione dell'abbinamento Bluetooth e l'abbinamento con un dispositivo. Vedere 2.8.2 *Configurazione [dell'associazione](#page-38-0)* e 2.8.3 *[Associazione](#page-39-0) di un dispositivo*.

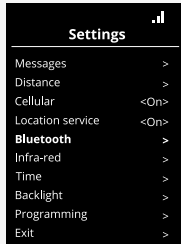

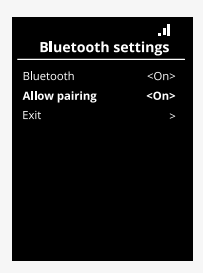

### <span id="page-38-0"></span>2.8.2 Configurazione dell'associazione

Questa sezione descrive la configurazione per associare un dispositivo Bluetooth alla carrozzina.

Nel menu Impostazioni Bluetooth:

- Attivare il *Bluetooth*. Questa operazione attiva la modalità Bluetooth sulla carrozzina.
- Attivare *Consenti associazione*. Ciò rende la carrozzina rilevabile per i dispositivi Bluetooth nelle vicinanze.
- L'icona Bluetooth inizia a lampeggiare nell'angolo in alto a destra del display quando la carrozzina può essere rilevata da altri dispositivi Bluetooth.
- Rimanere in questo menu per associare un dispositivo Bluetooth alla carrozzina. Vedere 2.8.3 *[Associazione](#page-39-0) di un dispositivo*.

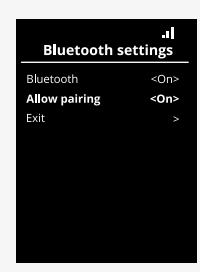

### <span id="page-39-0"></span>2.8.3 Associazione di un dispositivo

Attivare il Bluetooth sul dispositivo che si desidera associare alla carrozzina.

Nel menu delle impostazioni Bluetooth del dispositivo:

- Attivare il *Bluetooth*.
- Selezionare *Aggiungi apparecchio Bluetooth*.
- Attendere che *Permobil* compaia nell'elenco dei dispositivi Bluetooth nelle vicinanze.
- Quindi fare clic su *Permobil* per associare il dispositivo alla carrozzina.

Nel menu delle impostazioni Bluetooth della consolle di comando:

- L'ID del dispositivo apparirà in un nuovo elenco su questa schermata sotto *Mouse/dispositivi chiave* e l'icona Bluetooth smetterà di lampeggiare.
- Se l'ID del dispositivo non compare dopo 30 secondi, uscire dal menu corrente e riaprirlo.
- Una volta che un dispositivo è stato associato correttamente, l'impostazione per *Consenti associazione* verrà disattivata automaticamente.

Il dispositivo sarà ancora associato alla carrozzina quando questa viene spenta e riaccesa. Ogni volta che la carrozzina viene ricollegata al dispositivo, l'icona Bluetooth lampeggia prima di diventare fissa. Il dispositivo potrebbe essere pronto per l'uso prima che il simbolo sia fisso.

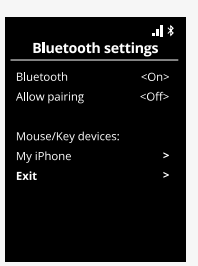

### <span id="page-40-0"></span>2.8.4 Associazione a dispositivi supplementari

La carrozzina può essere associata a più dispositivi Bluetooth. Vedere 2.8.3 *[Associazione](#page-39-0) di un dispositivo*.

È possibile associare alla carrozzina un numero massimo di dispositivi. Se è stato raggiunto il limite, il nuovo dispositivo successivo che verrà associato sostituirà quello usato meno frequentemente.

### <span id="page-40-1"></span>2.8.5 Disaccoppiamento di un dispositivo

La procedura di disaccoppiamento di un dispositivo Bluetooth dalla carrozzina viene avviata dal dispositivo associato. Questo processo varia a seconda del tipo di dispositivo. Fare riferimento al manuale utente del dispositivo in questione per eliminare *Permobil* dall'elenco dei dispositivi Bluetooth.

Per completare il disaccoppiamento:

- Aprire il menu delle *impostazioni Bluetooth* nella consolle di comando della carrozzina.
- Selezionare il dispositivo da disassociare dall'elenco sotto *Mouse/ dispositivi chiave*.
- Aprire *Impostazioni avanzate* e selezionare *Dimentica*.
- Confermare quale dispositivo si desidera disassociare dalla carrozzina.

### <span id="page-41-0"></span>2.8.6 Selezione di un apparecchio Bluetooth associato

Accedere alla modalità Bluetooth sulla consolle di comando per accedere a uno dei dispositivi Bluetooth associati.

Premere il pulsante modalità @ finché non si accede alla modalità Bluetooth oppure tenere premuto il pulsante funzione  $\Theta$  per accedere alla modalità Bluetooth.

Se i pulsanti funzione della consolle di comando sono programmati con le funzioni del sedile, è possibile utilizzare solo il pulsante modalità  $\bullet$  per accedere alla modalità Bluetooth.

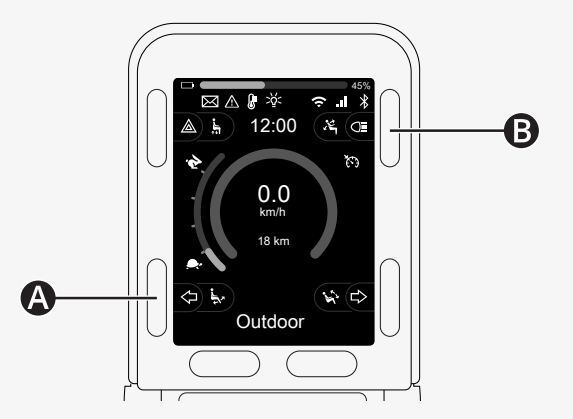

Se il Bluetooth è abilitato su più di un dispositivo Bluetooth associato, sullo schermo compare un elenco di dispositivi associati. Per collegare e utilizzare un dispositivo associato, selezionare l'ID del dispositivo e spostare il joystick a destra.

Una volta selezionato un dispositivo Bluetooth, sullo schermo appare un'icona che rappresenta il dispositivo selezionato. Se è attivato un solo dispositivo Bluetooth, questa schermata comparirà direttamente all'attivazione della modalità Bluetooth.

### $\mathbf{H}^*$ **Bluetooth settings** Bluetooth  $<$ On> Allow pairing <Off> Mouse/Key devices: My iPhone Exit

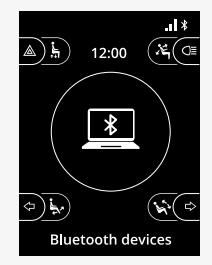

### <span id="page-43-0"></span>2.8.7 Opzioni avanzate

È possibile regolare il modo in cui si controlla un dispositivo Bluetooth associato. Ad esempio, è possibile regolare la velocità del puntatore del mouse, assegnare funzioni chiave e regolare il tempo di spostamento. Una spinta (nudge) è un rapido spostamento del joystick.

Dal menu delle impostazioni Bluetooth, selezionare l'ID del dispositivo Bluetooth associato e spostare il joystick a destra.

Vengono mostrate le seguenti voci di menu:

- Velocità del puntatore
- Accelerazione del puntatore
- Spinta
- Pulsanti
- Opzioni avanzate

Le azioni di spinta del joystick sono definite in tre gruppi di impostazioni: corta, media e lunga.

Selezionare un'impostazione con spostamento a destra per regolarla.

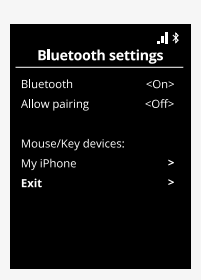

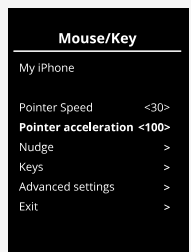

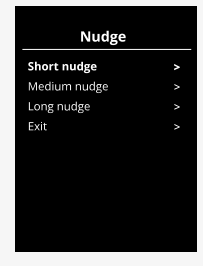

*Il tempo di spinta specifica il tempo necessario per registrare che è stato dato* un comando. La misura è espressa in millisecondi.

Per disabilitare le funzioni di spinta, impostare il valore per *Tempo di spinta* su  $\Omega$ 

Per disassociare un dispositivo Bluetooth dalla carrozzina, accedere al menu *Impostazioni avanzate.* Selezionare *Dimentica*, quindi confermare quale dispositivo si desidera disassociare dalla carrozzina.

Selezionare *Bip di azione* per attivare o disattivare i suoni di spinta.

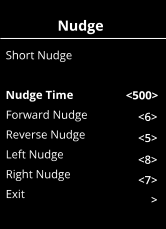

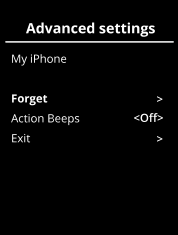

### <span id="page-45-0"></span>2.8.8 Pulsanti operativi in modalità Bluetooth

- A. Accedere alle impostazioni, [pag.](#page-46-0) 47.
- B. Tornare alla modalità Guida, [pag.](#page-46-1) 47.
- C. Cliccare con il tasto sinistro del mouse, [pag.](#page-47-0) 48.
- D. Cliccare con il tasto destro del mouse, [pag.](#page-47-1) 48.
- E. Scorrimento verso l'alto o il basso, [pag.](#page-48-0) 49.
- F. Funzioni del joystick, [pag.](#page-48-1) 49.

I pulsanti A-D, l'interruttore a levetta E e il joystick F hanno funzioni predefinite quando un dispositivo Bluetooth viene selezionato in modalità Bluetooth.

Il fornitore di servizi può apportare modifiche alle funzioni predefinite con lo strumento QuickConfig.

Le funzioni predefinite sono descritte di seguito.

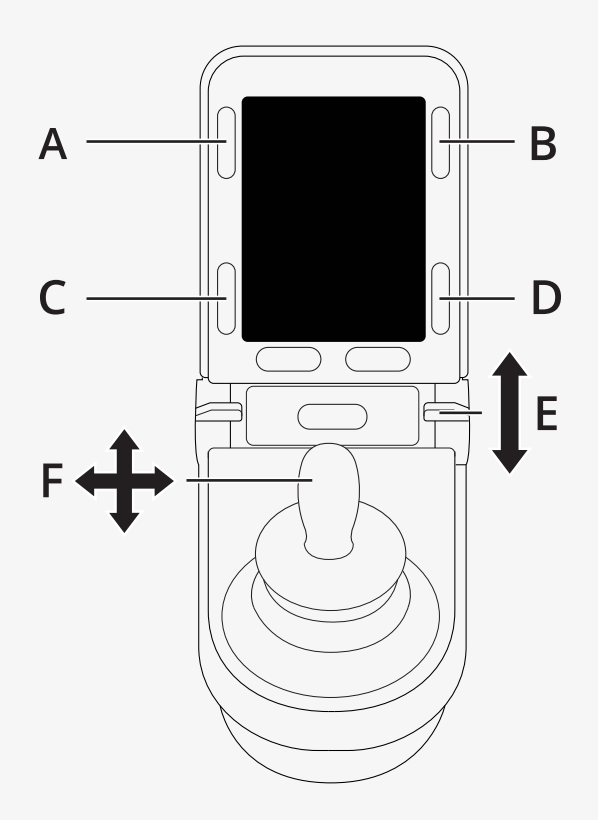

### <span id="page-46-0"></span>2.8.8.1 A – accesso alle impostazioni

Tenere premuto il pulsante (A) per aprire il menu delle impostazioni. Per ottenere ulteriori informazioni sul menu impostazioni, vedere 2.7 *Menu [impostazioni](#page-30-1)*, pag. 31.

Una pressione breve attiva o disattiva i lampeggiatori di emergenza.

### <span id="page-46-1"></span>2.8.8.2 B – tornare alla modalità Guida

Tenere premuto il pulsante (B) per entrare nella modalità di guida. Una pressione breve attiva o disattiva i fari.

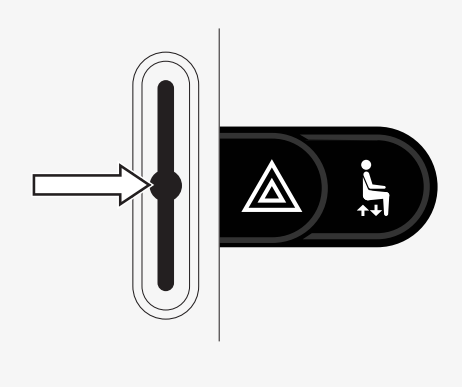

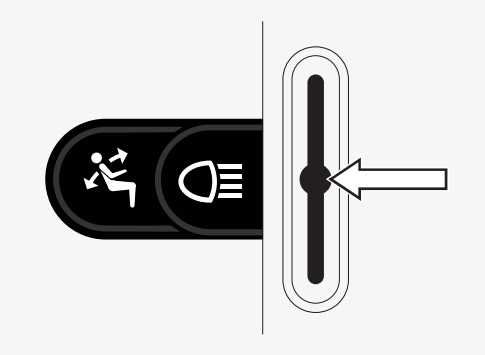

### <span id="page-47-0"></span>2.8.8.3 C – cliccare con il tasto sinistro del mouse

Premere il pulsante (C) per effettuare un clic con il tasto sinistro del mouse.

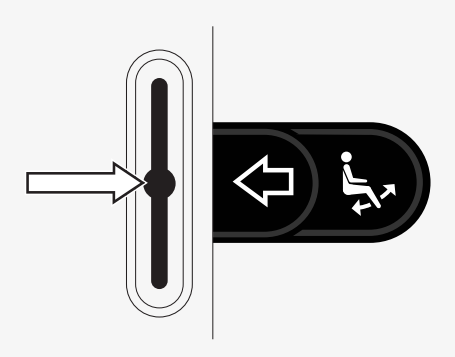

### <span id="page-47-1"></span>2.8.8.4 D – cliccare con il tasto destro del mouse

Premere il pulsante (D) per effettuare un clic con il tasto destro del mouse.

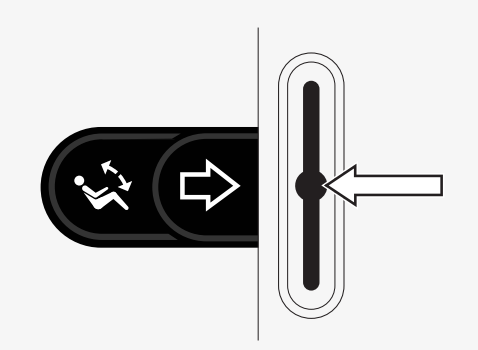

### <span id="page-48-0"></span>2.8.8.5 E – scorrimento verso l'alto o verso il basso

Spingere in avanti l'interruttore a levetta per scorrere verso l'alto. Tirare indietro l'interruttore a levetta per scorrere verso il basso.

### <span id="page-48-1"></span>2.8.8.6 F – funzioni del joystick

Spostare il joystick per spostare il puntatore nella direzione desiderata.

Spingerlo in avanti per scorrere verso l'alto. Spingerlo indietro per scorrere verso il basso. Fare clic con il tasto sinistro del mouse: spinta a sinistra. Cliccare con il tasto destro del mouse: spinta a destra.

Per spinta si intende una spinta rapida. È possibile regolare le impostazioni di spinta nel menu delle impostazioni Bluetooth. Vedere 2.8.7 *Opzioni [avanzate](#page-43-0)*, pag. 44.

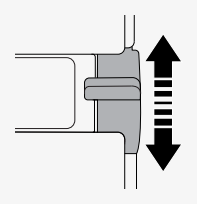

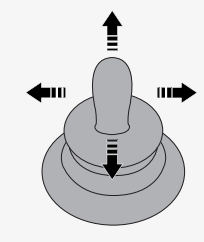

### <span id="page-49-0"></span>2.8.9 Note per le impostazioni modificate dopo la consegna

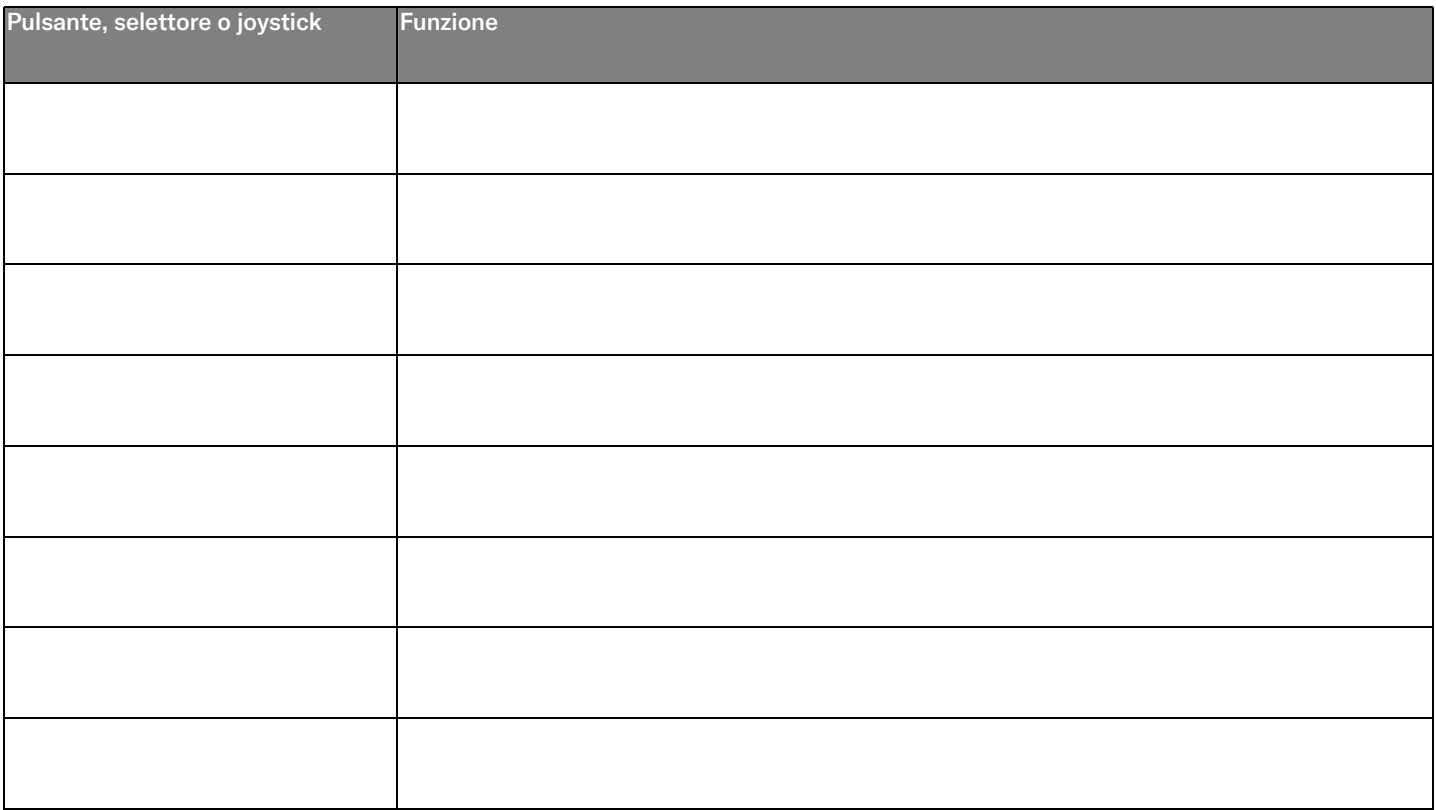

## <span id="page-50-0"></span>2.9 Modalità infrarossi

Valido solo per consolle di comando R-net con comando infrarossi integrato e display a colori da 3,5" o 2,8".

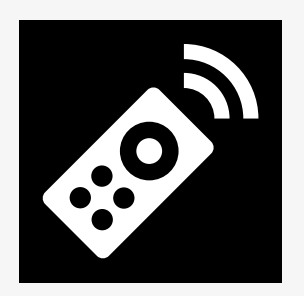

### <span id="page-50-1"></span>2.9.1 Principi generali

Il comando a infrarossi, integrato nel modulo joystick, consente di replicare i dispositivi a infrarossi di uso comune, ad es. telecomandi per TV, dispositivi audio, via cavo, via satellite o di domotica.

Il presente manuale descrive il metodo di apprendimento dei codici a infrarossi.

La carrozzina è predisposta per la modalità infrarossi ma alla consegna non vi sono codici infrarossi memorizzati nel sistema.

### <span id="page-51-0"></span>2.9.2 Impostazione infrarossi

È possibile accedere al menu Configurazione infrarossi attraverso il menu impostazioni.

Vedere 2.7 *Menu [impostazioni](#page-30-1)*, pag. 31.

Accedendo al menu Configurazione infrarossi, compariranno le Music apparecchiature predefinite. Quando si seleziona un'apparecchiatura, vengono mostrati i relativi comandi.

Se un comando è seguito da un segno di spunta, significa che il relativo codice infrarossi è presente in memoria. Quando un comando non è contrassegnato da un segno di spunta, il relativo codice a infrarossi non è ancora stato memorizzato.

I codici inrarossi possono essere memorizzati o eliminati come descritto nelle seguenti sezioni.

### <span id="page-51-1"></span>2.9.3 Apprendimento di un codice infrarossi

Sopra lo schermo della consolle di comando si trova un ricevitore infrarossi  $\bullet$ .

Per la memorizzazione di un codice, il telecomando deve essere orientato in modo che il suo trasmettitore infrarossi sia rivolto verso il ricevitore infrarossi sulla consolle di comando.

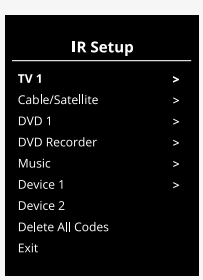

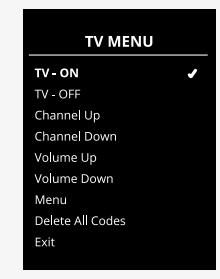

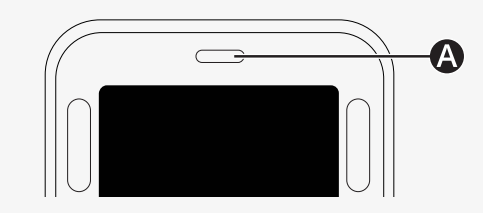

### 2.9.3.1 Procedura di memorizzazione di un codice infrarossi

Accedere al menu Configurazione infrarossi.

Selezionare un'apparecchiatura, ad esempio *TV – (Dispositivo 1)* come illustrato.

illustrato.<br>*(Dispositivo 1)* mostra la possibile posizione sullo schermo del nome unico dell'apparecchiatura.

I comandi relativi all'apparecchiatura compariranno sullo schermo come mostrato nella figura. Selezionare un comando da memorizzare. In questo esempio: *Canale su* verrà selezionato dal menu TV.

Spostare il joystick a destra per selezionare il comando Memorizza codice quando è evidenziato.

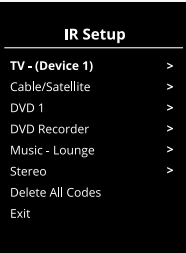

#### **TV Menu**  $TV - ON$  $\overline{a}$  $TV - OFF$ **Channel Up** Channel Down Volume Up Volume Down Menu Delete All Codes Fxit

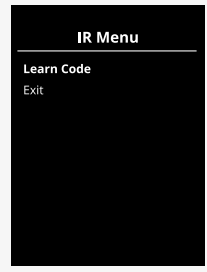

Puntare il telecomando della TV verso il ricevitore infrarossi sulla consolle di comando e premere due volte il pulsante Canale su.

Se l'operazione memorizza codice è stata completata, sullo schermo comparirà un segno di spunta verde.

Se l'operazione memorizza codice non viene completata, sullo schermo compare una croce rossa. Riprovare l'operazione memorizza codice.

Una volta memorizzato il codice, scorrere verso il basso ed evidenziare *Esci*. Inclinare il joystick verso sinistra per tornare al menu dell'apparecchiatura, configurazione infrarossi.

La prima volta che viene inizializzato un codice infrarossi, è necessario spegnere e riaccendere l'alimentazione sulla consolle di comando.

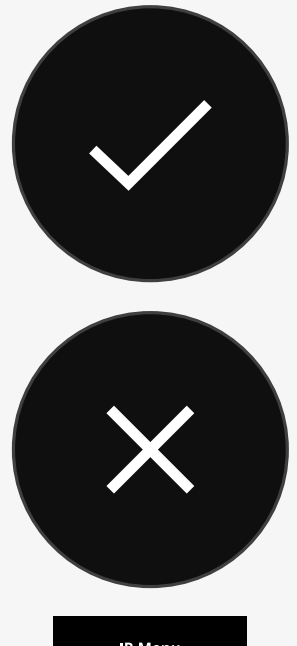

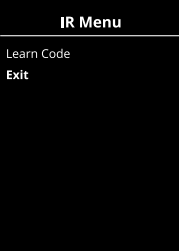

### <span id="page-54-0"></span>2.9.4 Memorizzazione di codici infrarossi sequenziati

È possibile memorizzare codici infrarossi multipli in relazione a un solo comando nel menu Configurazione infrarossi. Questo consente la trasmissione di codici infrarossi multipli tramite un solo comando in modalità infrarossi.

Esempi:

- 1. La funzione di accensione/spegnimento per varie apparecchiature, ad es. TV e DVD, può essere memorizzata sotto un unico comando nel menu Configurazione infrarossi. La consolle di comando trasmetterà i codici del comando memorizzato in un'unica istanza. E in questo caso accenderà o spegnerà simultaneamente la TV e il registratore DVD.
- 2. Precedentemente, per selezionare un canale TV l'utente doveva selezionare le cifre del canale desiderato da un elenco. L'operazione poteva essere piuttosto scomoda per la selezione di canali TV a più cifre, ad esempio 143. Adesso i singoli codici per i numeri 1, 4 e 3 possono essere memorizzati sotto un solo comando nel menu Configurazione infrarossi. Quando si seleziona questo comando nel menu Configurazione infrarossi, i codici infrarossi sono trasmessi simultaneamente.

### 2.9.4.1 Creazione di una sequenza

- Selezionare il comando da usare come iniziatore della sequenza. In questo esempio, *TV – ON*.
- Selezionare *Memorizza codice* inclinando il joystick verso destra mentre il TV Menu comando è evidenziato.
- Puntare il telecomando della TV verso il ricevitore infrarossi sulla consolle di comando e premere due volte il pulsante On/Off.
- Al termine di ogni memorizzazione riuscita, sullo schermo compare TV ON ... momentaneamente un segno di spunta. Selezionare nuovamente<br>Memerizze esclise *Memorizza codice*.
- Puntare il telecomando DVD verso il ricevitore infrarossi sulla consolle di runtare il telecomando DVD verso il ricevitore illi<br>comando e premere due volte il pulsante On/Off.
- Al termine di ogni memorizzazione riuscita, sullo schermo compare momentaneamente un segno di spunta. Selezionare nuovamente *Memorizza codice*.
- Completare la sequenza evidenziando *Esci* e inclinando il joystick verso Volume Up sinistra.
- Il comando *TV – ON* ora sarà seguito da un segno di spunta e tre puntini, a indicare una sequenza memorizzata.

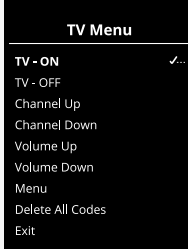

### <span id="page-56-0"></span>2.9.5 Attivazione e disattivazione dei codici infrarossi

Il menu Configurazione infrarossi consente di attivare o disattivare i codici infrarossi. Se un codice viene disattivato, non trasmetterà e non comparirà in modalità Infrarossi.

Per disattivare un codice infrarossi, spostare l'interruttore a levetta della velocità verso l'alto o verso il basso. Un codice infrarossi disattivato è indicato da una X accanto al comando evidenziato.

Per attivare un codice infrarossi, spostare le levette della velocità verso l'alto o verso il basso. Accanto al comando evidenziato appare un codice abilitato con un segno di spunta.

### <span id="page-56-1"></span>2.9.6 Eliminazione di codici infrarossi

Per eliminare un codice infrarossi relativo a un comando specifico, evidenziare il comando in oggetto nel menu dell'apparecchiatura e inclinare il joystick verso destra. Quindi selezionare l'opzione *Elimina codice.*<br>'

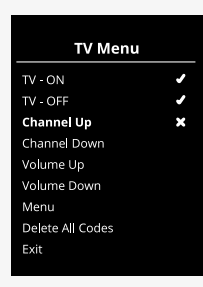

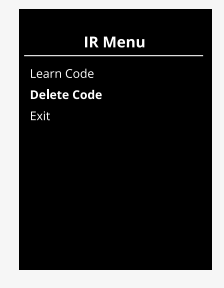

Per eliminare tutti i codici infrarossi relativi a un'apparecchiatura, selezionare *Elimina tutti i codici* nel sotmenu dell'apparecchiatura.

Per eliminare tutti i codici infrarossi memorizzati nella consolle di comando, selezionare *Elimina tutti i codici* nel menu Configurazione infrarossi.

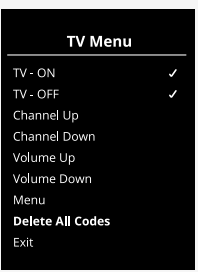

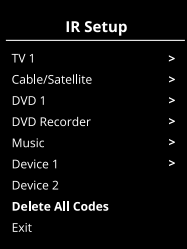

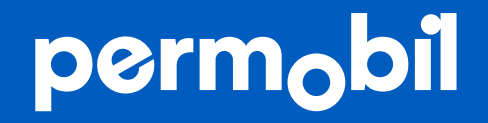

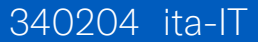

**www.permobil.com**